## **Changing Algorithm Element Appearance**

You can select to either show or hide an algorithm element **info** and **order** on the Scene by checking / unchecking the Show element info and Show order i tems in the View Mode menu (to open the menu select either View Mode toolbar button or select Actions View Mode).

On the image below you can see an ORF element when the both items are checked:

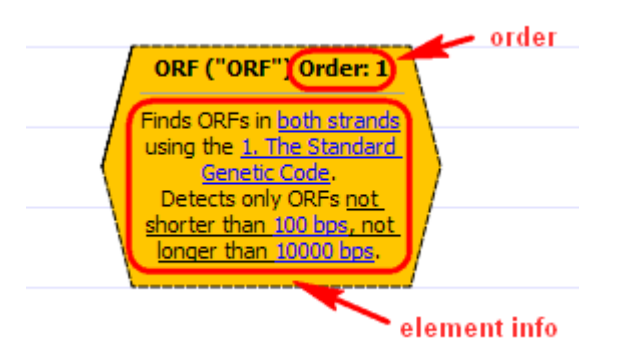

See also the *[Setting Order of Algorithms Execution](https://doc.ugene.net/wiki/display/QDD26/Setting+Order+of+Algorithms+Execution)* section.